# CHAPITRE 8

# **CALCULER AVEC SCRATCH**

# **1 Programmer le calcul d'une expression arithmetique ´**

### **1.1 Operations simples ´**

Rappelons qu'une addition, par exemple, effectue un calcul avec deux nombres (les termes) pour obtenir un résultat (la somme).

Avec Scratch, l'addition, la soustraction, la multiplication et la division sont effectuées par un bloc de couleur verte de type « opérateur ».

#### **Exercice 8.1**

Pour chacun des blocs ci-dessous, écrivez l'opération correspondante et faites le calcul :

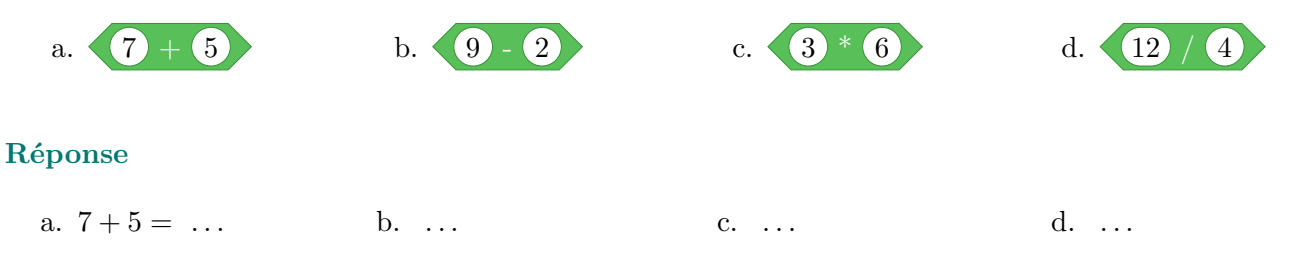

### **1.2 Expressions parenthésées**

Lorsqu'une expression comporte des parenthèses, il faut calculer en priorité la partie de l'expression entre parenthèses.

Scratch n'utilise pas de parenthèses mais permet d'imbriquer des blocs « opérateurs ». Comme pour les expressions, il faut d'abord calculer le bloc le plus imbriqué.

#### **Exercice 8.2**

Pour chaque bloc Scratch, écrivez l'expression correspondante et calculez-la en détaillant.

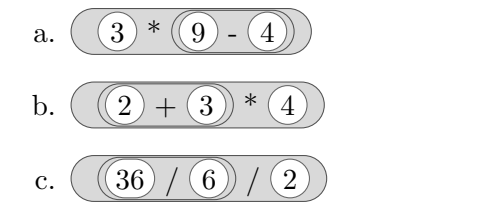

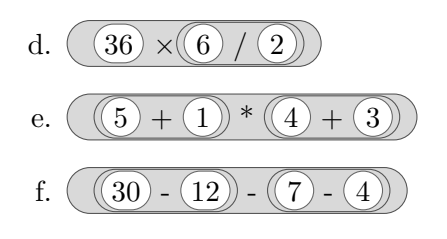

### **Réponse**

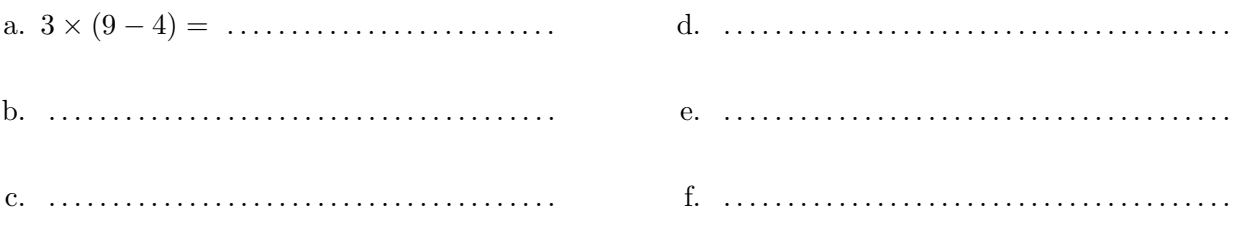

## **1.3 Expressions sans parentheses `**

Scratch ne permet pas de programmer simplement un calcul comme  $4 + 2 + 1$ . Il faut transformer cette expression en  $(4+2)+1$  ou encore en  $4+(2+1)$ .

#### **Exercice 8.3**

Pour chaque bloc, écrivez l'expression correspondante puis enlevez les parenthèses inutiles puis calculez la valeur de l'expression.

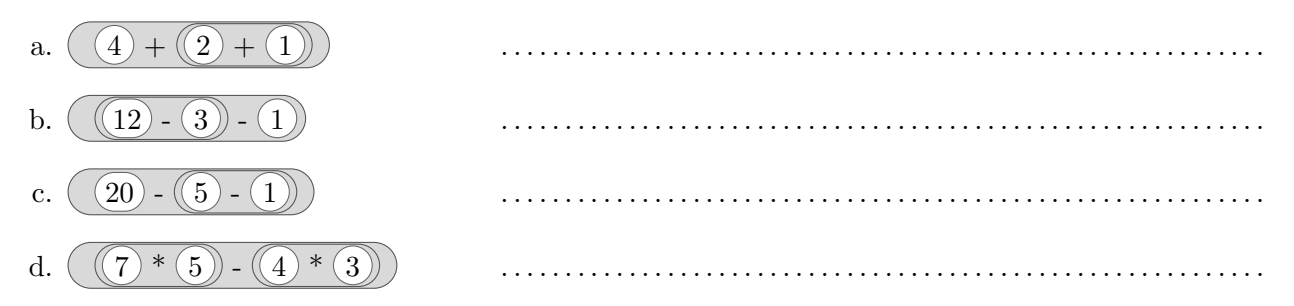

# **2 Les variables déclarées par l'utilisateur**

Une variable se comporte comme une boîte qui contient et conserve une information. Avec Scratch, une variable doit impérativement être déclarée avant toute utilisation. Lors de cette déclaration, l'utilisateur doit préciser le nom et la portée de la variable, à l'aide de cette boîte de dialogue :

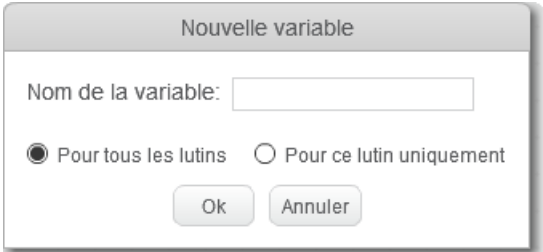

Le nom d'une variable peut contenir des lettres majuscules ou minuscules, des chiffres, mais aussi... des caractères blancs, des caractères de ponctuation et des caractères spéciaux.

#### 8 Calculer avec Scratch

Profitons de cette liberté pour donner à chaque variable un nom compréhensible et si possible évocateur.

Par exemple, concernant le rayon d'un cercle, on pourra déclarer une variable :

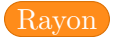

Précisons enfin que Scratch distingue les majuscules et les minuscules lorsqu'il s'agit de nommer une variable ; ainsi, les trois variables suivantes sont distinctes :

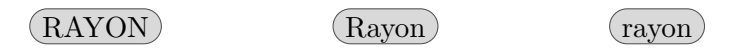

# **3 Programmation sequentielle ´**

## **3.1 Affecter une valeur a une variable `**

L'affectation est une opération élémentaire qui attribue une valeur à une variable.

Considérons ces deux blocs :

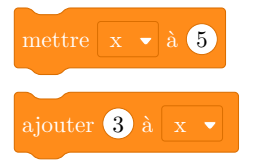

mettre  $x \cdot a$  **6**  $\overline{6}$  **A** la fin de l'exécution du premier bloc, la valeur de x sera 5, quelle qu'ait été la valeur précédente.

ajouter  $3 \text{ a } | \text{ x } \cdot |$  Dans le second bloc il faut tenir compte de la valeur de x avant l'exécution du bloc. Si x valait 10, par exemple, la nouvelle valeur sera la somme  $10 + 3$ , soit 13.

## **3.2 De l'importance d'initialiser une variable**

Prenons par exemple un programme simple, comportant une seule instruction  $(x \text{ étant une variable})$ déclarée).

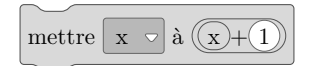

Cette instruction a pour effet d'ajouter 1 à la valeur de x, mais la valeur de x n'est pas précisée au préalable et en toute rigueur, on ne saurait prédire le résultat de l'opération  $x + 1$ .

Il convient donc d'initialiser explicitement  $x$  à la valeur souhaitée, par une instruction d'affectation ou de lecture.

Si la valeur de x doit être 17 au moment du l'exécution de bloc où l'on affecte  $x$ , le script ci-dessous initialise x correctement :

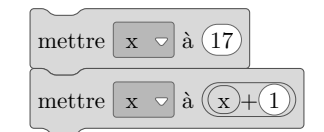

8 Calculer avec Scratch

# **3.3 Exemples**

### **Exercice 8.4**

Le script suivant, créé pour calculer l'aire A d'un rectangle de longueur  $L = 5$  m et de largeur  $l = 3$  m, utilise trois variables :  $L, l$  et  $A$ .

Complétez le tableau indiquant la valeur de chaque variable à la fin de l'exécution de chaque bloc.

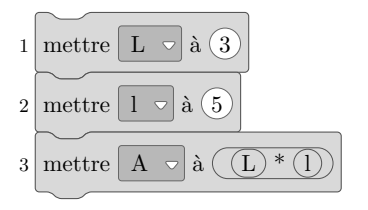

# $N^{o}$  du bloc  $\begin{array}{ccc} & L & | & l & | & A \end{array}$  $1 \quad | \quad \ldots$ 2  $\vert$  ...  $\vert$  ... 3 . . . . . . . . .

### **Exercice 8.5**

On considère le programme de calcul ci-contre.

- a. Calculer la valeur obtenue en choisissant 5 au départ :
	- . . . . . . . . . . . . . . . . . . . . . . . . . . . . . . . . . . . . . . . . . . .
- b. Déterminez l'expression littérale obtenue avec x comme nombre de départ :
	- . . . . . . . . . . . . . . . . . . . . . . . . . . . . . . . . . . . . . . . . . . .
- 3. Voici trois scripts Scratch :
- **–** Choisir un nombre.
- **–** Lui ajouter 3.
- **–** Multiplier cette somme par 4.
- **–** Ajouter 5 au résultat obtenu.

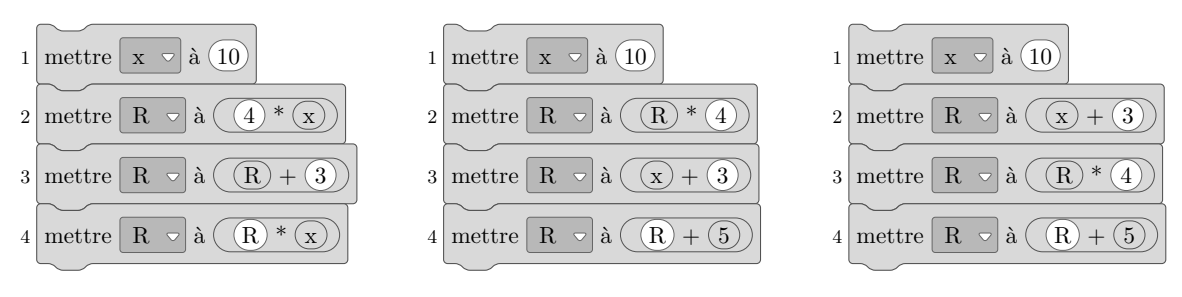

a) Calculer, pour chaque script, la valeur de R à la fin de l'exécution du dernier bloc :

Script 1 . . . . . . . . . . . . . . . . . . . . . . . . . . . . . . . . . . . . . . . . . . . . . . . . . . . . . . . . . . . . . . . . . . . . . . . . . . . . . . . . . . . . Script 2 . . . . . . . . . . . . . . . . . . . . . . . . . . . . . . . . . . . . . . . . . . . . . . . . . . . . . . . . . . . . . . . . . . . . . . . . . . . . . . . . . . . . Script 3 . . . . . . . . . . . . . . . . . . . . . . . . . . . . . . . . . . . . . . . . . . . . . . . . . . . . . . . . . . . . . . . . . . . . . . . . . . . . . . . . . . . . b) Déterminer, pour chaque script, l'expression donnant la valeur de  $R$  en fonction de  $x$ . Script 1 . . . . . . . . . . . . . . . . . . . . . . . . . . . . . . . . . . . . . . . . . . . . . . . . . . . . . . . . . . . . . . . . . . . . . . . . . . . . . . . . . . . . Script 2 . . . . . . . . . . . . . . . . . . . . . . . . . . . . . . . . . . . . . . . . . . . . . . . . . . . . . . . . . . . . . . . . . . . . . . . . . . . . . . . . . . . . Script 3 . . . . . . . . . . . . . . . . . . . . . . . . . . . . . . . . . . . . . . . . . . . . . . . . . . . . . . . . . . . . . . . . . . . . . . . . . . . . . . . . . . . . c) Quel Script correspond au programme de calcul présenté en début d'exercice ? Justifiez.

. . . . . . . . . . . . . . . . . . . . . . . . . . . . . . . . . . . . . . . . . . . . . . . . . . . . . . . . . . . . . . . . . . . . . . . . . . . . . . . . . . . . . . . .

M. Giroux - Cours de cinquième 2023-2024  $48$  www.mathambule.org

# **3.4 Lire et ecrire ´**

La lecture (ou saisie) permet de donner une valeur à une variable au moment où l'instruction de lecture est exécutée. Lors de la programmation, cette valeur pourra provenir d'une saisie au clavier, d'un clic de la souris ou de différents types de « capteurs ».

Nous nous intéresserons dans ce chapitre à la forme la plus courante, à savoir la lecture d'une valeur saisie par l'utilisateur au clavier.

La mise en œuvre est un peu particulière :

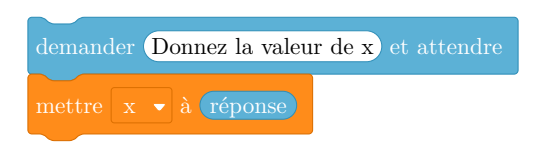

L'instruction « demander ... et attendre » provoque l'affichage de la valeur d'un message sous forme d'une bulle de dialogue associée au lutin.

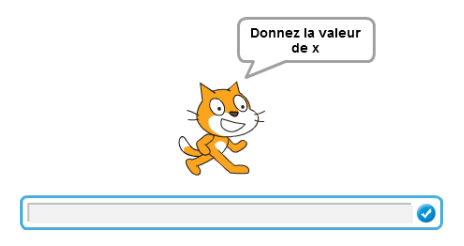

L'exécution du programme est alors suspendue jusqu'à ce que l'utilisateur entre une valeur puis la valide avec la touche « entrée » du clavier. Cette valeur est alors stockée dans une variable interne et prédéfinie de Scratch, *réponse*, dont le rôle est précisément de conserver la dernière valeur saisie à l'aide de l'instruction « demander ... et attendre ».

L'instruction« mettre x à *réponse* » permet de donner à x la valeur saisie.

#### **Exercice 8.6**

On considère le script-ci-dessous :

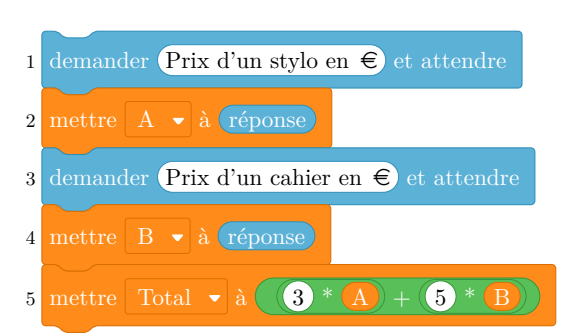

1. Indiquez les variables que l'utilisateur doit créer pour utiliser ce script.

. . . . . . . . . . . . . . . . . . . . . . . . . . . . . . . . . . . . . . . . . . . . . . . . . . . . . . . . . . . . . . . . . . . . . . . . . . . . . . . . . . . . . . . . . . . . .

. . . . . . . . . . . . . . . . . . . . . . . . . . . . . . . . . . . . . . . . . . . . . . . . . . . . . . . . . . . . . . . . . . . . . . . . . . . . . . . . . . . . . . . . . . . . .

2. Donnez l'expression qui permet de calculer  $Total$  en fonction de  $A$  et de  $B$ .

M. Giroux - Cours de cinquième 2023-2024  $\hspace{1cm}49$  www.mathambule.org

### 8 Calculer avec Scratch

### 3. Complétez le tableau suivant :

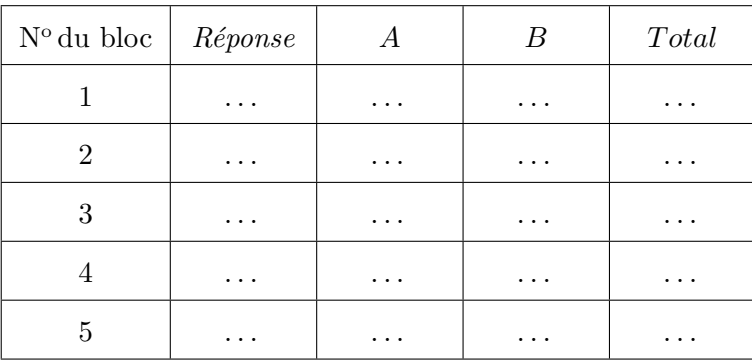

4. Combien coûtent trois stylos et cinq cahiers ?

. . . . . . . . . . . . . . . . . . . . . . . . . . . . . . . . . . . . . . . . . . . . . . . . . . . . . . . . . . . . . . . . . . . . . . . . . . . . . . . . . . . . . . . . . . . . .